## **Wikiprint Book**

**Title: Raporty generowane automatycznie**

**Subject: eDokumenty - elektroniczny system obiegu dokumentów, workflow i CRM - UserGuideV5/Reports/Schedule**

**Version: 1**

**Date: 07/22/24 12:24:30**

## **Table of Contents**

*Raporty generowane automatycznie 3*

## [Podręcznik użytkownika](http://support.edokumenty.eu/trac/wiki/UserGuideV5) > [Raporty](http://support.edokumenty.eu/trac/wiki/UserGuideV5/Reports) > Raporty generowane automatycznie

## **Raporty generowane automatycznie**

Raporty w systemie eDokumenty mogą być generowane automatycznie zgodnie z ustalonym harmonogramem. Utworzone w ten sposób zestawienia wysyłane są w formie pliku \*.pdf pod nasz adres email lub dodawane jako załącznik do **Notatki służbowej**. Aby ustalić częstotliwość automatycznego tworzenia raportu, przechodzimy do zakładki **Planowanie** w oknie edycji raportu. Klikamy przycisk **Nowe** i uzupełniamy wyświetlony formularz. Dla każdego raportu możemy tworzyć kilka zadań, np. raport tygodniowy i miesięczny.

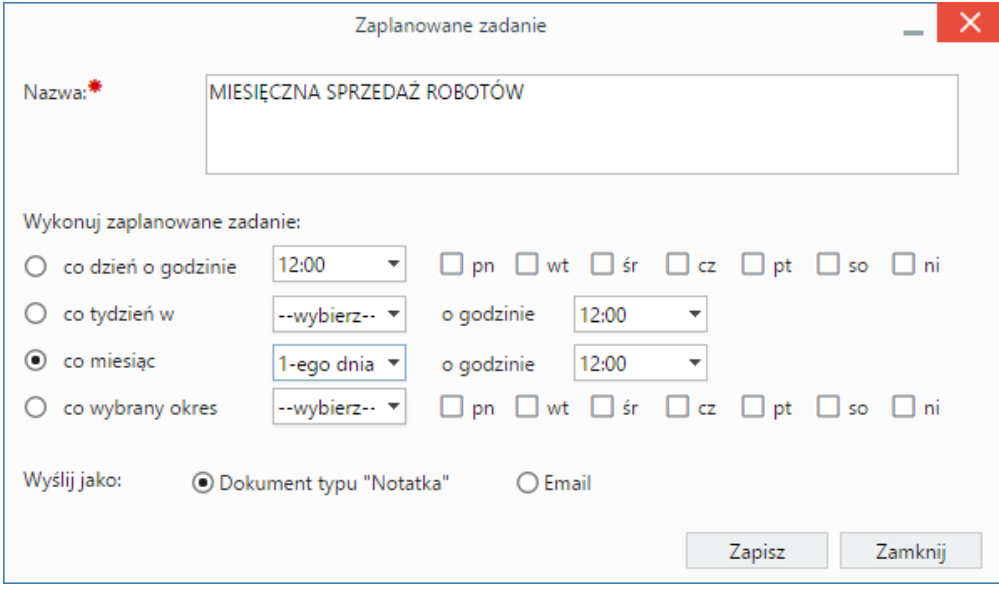

*Okno definiowania harmonogramu generowania raportu*

Po wpisaniu nazwy określamy częstotliwość wykonywania zadania oraz formę, w jakiej wygenerowany raport ma do nas trafiać. Ustalone zadania wyświetlają się na liście w karcie **Planowanie** formularza raportu i mogą być modyfikowane lub usuwane po zaznaczeniu ich na liście i kliknięciu ikony odpowiednio - **Edytuj**, **Usuń** w **Pasku narzędzi**.

Aby raporty wykonywane były automatycznie, należy upewnić się, że skrypt CronRunner.php jest dodany do zaplanowanych zadań systemu operacyjnego.

W systemie **Linux** można dodać go poprzez skopiowanie pliku **cronrunner** do katalogu **/etc/cron.d/** lub poprzez edycję pliku **/etc/cron.d/crontab**.

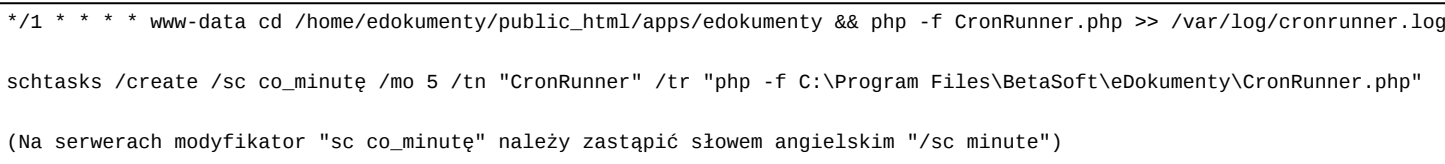

Ponieważ skrypt tworzący plik \*.pdf generuje dużo ostrzeżeń, jeżeli nie chcemy debugować skryptu, nie jest zalecane przekierowywanie wyników działania na maila (opcja MAILTO powinna być wyłączona).